# SUPPORT-SOLUTIONS

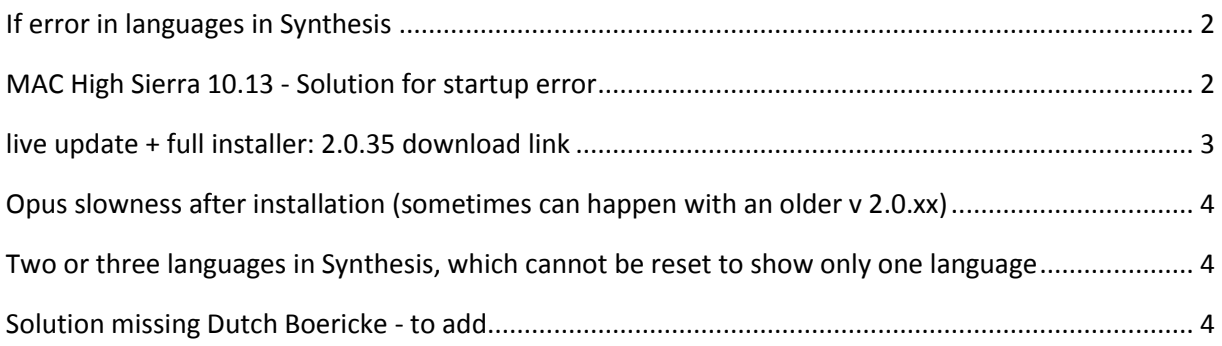

## If error in languages in Synthesis

(if 2.0.33 version or higher)

close RadarOpus, delete file **Config/radaropis.ini** make a copy of file **radaropus\_original.ini** calling it: **radaropus.ini**

# MAC High Sierra 10.13 - Solution for startup error

- 1. Download the file: **createRadarUser.sh.zip** (Dutch = Hulpprogramma's)
- 2. **Save it in (or copy it to) Applications\RadarOpus**
- 3. Dubbel click to **unzip the file.**
- 4. From the **Dock**, go to **Applications**, then **Utilities**,
- 5. and then start **Terminal app** (Dutch = Terminal)
- 6. Type **sudo su** <enter>
- 7. type your mac password <enter> (it will appear as if nothing is typed)

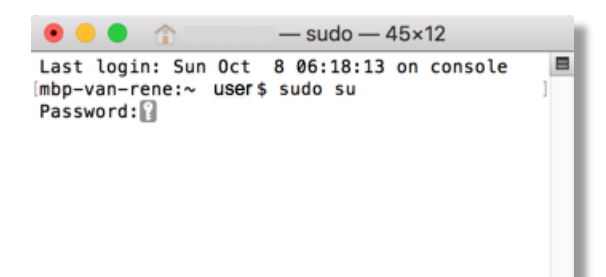

### 8. Type: **cd /Applications/RadarOpus**<enter> (attention, a space after cd)

(attention: if you use copy/paste, do not add any space at the end)

## 7. Type: .**/createRadarUser.sh** <enter>

(attention: it starts with a . {dot})

9. Exit Terminal App 10. do a full restart of your Mac. 11. Start RadarOpus

If this still does not work:

11. Download the most recent Codemeter software. Go to. [www.wibu.com](http://www.wibu.com/)

- 12. Select: **Support and downloads**
- 13. Then: Support for users
- 14: Select the correct Download for Mac. **CodeMeter User Runtime for OS X / macOS**

15. After installing, go to Applications, and start the **CodeMeter.app**

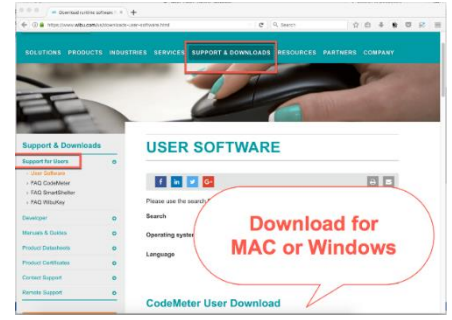

16. Click on the **Circle button**, to update the firmware on the key.

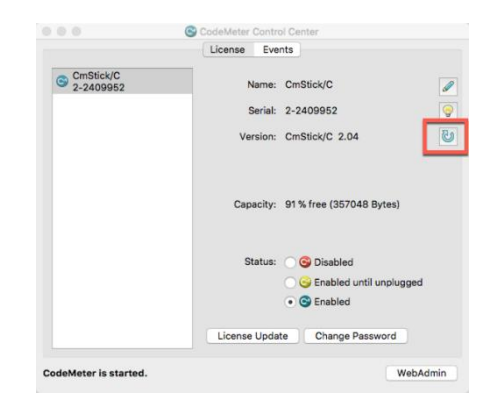

#### Attention:

**If a very old version, like 1.38, then it is better to do a full clean install immediately with 2.0.x** (example support: RadarOpus had never been updated higher than 1.38 which is why it could not work on High Sierra: delete the program, download 2.0.35 osx dmg and reinstalled. Then restore the backup)

If RadarOpus still does not start, please contact technical support via this website, and create a technical support request (ticket): <http://www.archibel.com/archibel-contact.html>

#### Then see on this page this link:

Support contact Archibel [Contact the support department using our Ticketing](http://zeus-soft.com/troubletickets/ttx.cgi) System

## live update + full installer: 2.0.35 download link

Go to [www.RadarOpus.com](http://www.radaropus.com/) Then in the menu click on Download At the lower right select DOWNLOAD RADAROPUS 2.0

In the sect you can select the updates

- The Live update 2.0.35 Mac (to be installed on top of a 1.40, 1.41, 1.42, 1.43)
- The Live update 2.0.35 for Windows (to be installed on top of a 1.40, 1.41, 1.42, 1.43)

In the text you can also find the Full Installer files

- The are to be used for a full clean new installation, if no older version is already installed.

# Opus slowness after installation (sometimes can happen with an older v 2.0.xx)

Please save the attached file **112.2.00.VACUUM.sql** in the **C:\RadarOpus\Data\Update** folder.

In the RadarOpus menu, click on **Tools** - Database management - **Update from a file** and browse for the file **112.2.00.VACUUM.sql** in the C:\RadarOpus\Data\Update folder.

Click on Start update.

## Two or three languages in Synthesis, which cannot be reset to show

## only one language

Windows: Go on (C:) to the **\RadarOpus\Config** folder on (C:) Mac: in Applications **RadarOpus\Config** and delete the **default.session** and **radaropus.ini** files

Save the attached **radaropus.ini** file in \RadarOpus\Config folder on (C:) or in Applications (Ask for a clean radaropus.ini file)

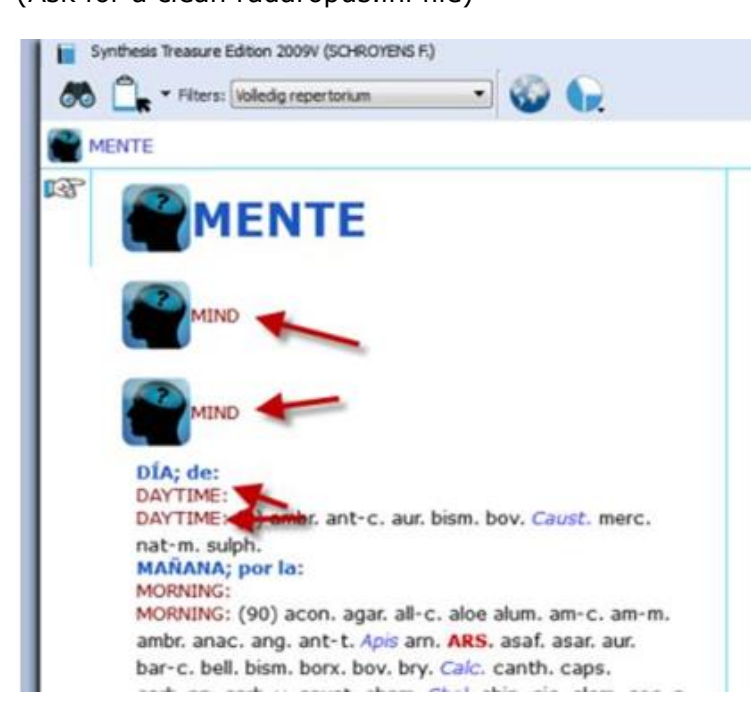

(internal: one could try first: [RepertoryLanguage] section in RadarOpus.ini)

## Solution missing Dutch Boericke - to add

(Not needed anymore for the new RadarOpus 2.0.35)

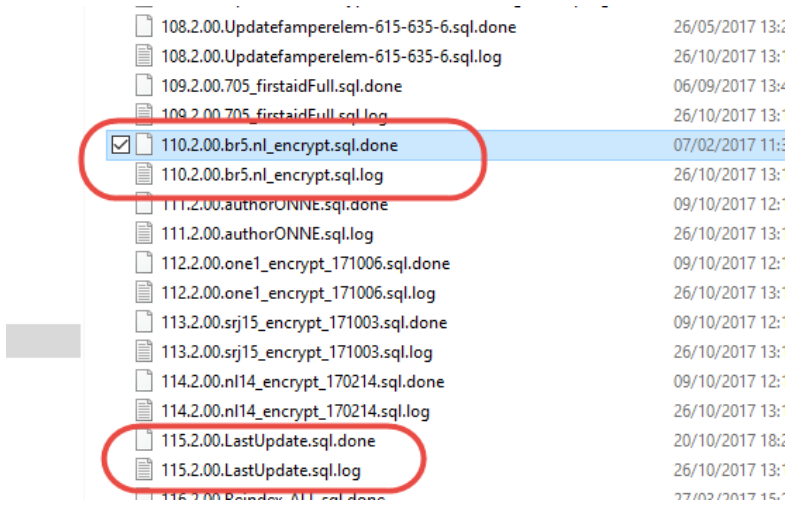

Sometimes only the last file is needed: **115** file only: **LastUpdate.sql** if the user has 2 files, one**: .log** and the other **.sql.done rename the .sql.done in .sql** and run it.

If this does not work, also try the other file:

- **10.2.00.br5\_encrypt.sql**
- **115.2.00.lastUpdate.sql**